# 納品データ作成ツール FAQ

# 目次

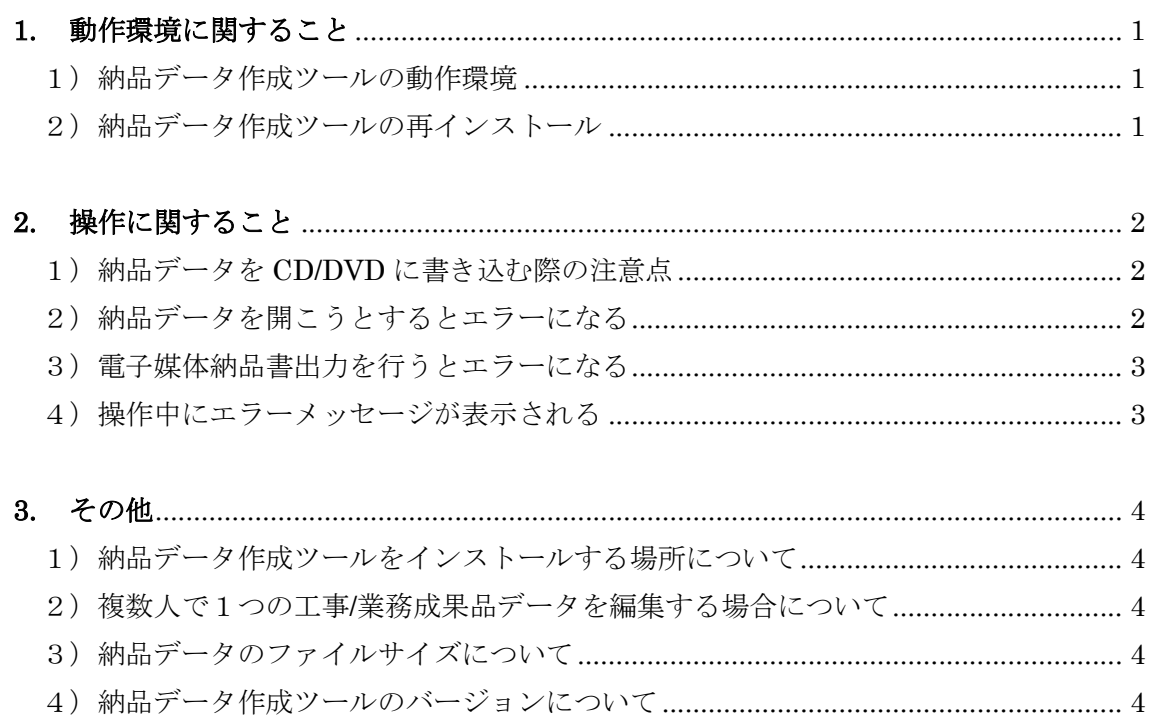

5) データチェックで境界座標緯度/経度でエラーが出る場合について .......................... 5

# **1.** 動作環境に関すること

- 1) 納品データ作成ツールの動作環境
- Q:納品データ作成ツールの動作に必要なパソコンの環境は?
- A:納品データ作成ツールの動作環境は以下になります。以下の動作条件を満たしている か確認してください。

| 項目      | 条件                        | 備考                          |
|---------|---------------------------|-----------------------------|
| CPU     | Intel Celeron 1.5GHz 以上推奨 |                             |
| メモリ     | 256MB 以上必須、512MB 以上推奨     |                             |
| ハードディスク | 作成する納品データのファイル合           | この他帳票を印刷するために、              |
|         | 計サイズ以上                    | Microsoft Excel (2010 以降)が必 |
| 0S      | Windows7 以降               | 要です。                        |
| モニタ解像度  | 1024x768 (SXGA) 以上        |                             |
| ミドルウェア  | .NET Framework 2.0以上      |                             |
|         |                           |                             |

表1 動作条件

- 2) 納品データ作成ツールの再インストール
- Q:納品データ作成ツールをパソコンに再インストールしようとしたところ、①「修復」 ②「削除してからインストール」を選択するメッセージが出ました。どちらを選べば よいでしょうか?
- A:②「削除してからインストール」を選択するようにしてください。このとき、念のた め納品データ作成ツールがインストールされているフォルダ(初期設定でインストー ルした場合は、C:¥KawasakiDataMaker)をコピー等によりバックアップを取ってお くことを推奨します。

### **2.** 操作に関すること

- 1) 納品データを CD/DVD に書き込む際の注意点
- Q:納品データ作成ツールで納品データを CD/DVD に書き込む際の注意点はありますか?
- A:納品データ作成ツールの納品データ出力(分割出力)機能では、一定サイズを超える 成果品を出力する場合、選択した出力媒体により出力するデータのサイズを自動的に 分割します。

CD:650MB

 $DVD: 4.7GB$ 

納品データ作成ツールが自動的に分割したデータは、「disc1」「disc2」…というフォル ダに分けて出力されるので、それぞれのフォルダの内容を、各メディアに分けて書き 込みを行ってください。

その際、「disc1」「disc2」というフォルダはメディアに書き込まないようにしてくださ い。

――――――――――――――――――――――――――――――――――――――――

### 2) 納品データを開こうとするとエラーになる

- Q:納品データ作成ツールで納品データを選択するとエラーメッセージが表示される場合、 どうすればよいでしょうか?
- A:以下について確認してください。
	- ・「既存データを開く」の中の最近使ったファイルから選択して開く場合、納品データ作 成ツールに表示されている場所にデータがあることを確認する。
	- ・納品データ作成ツールで開こうとしているデータが、川崎市の電子納品要領に準拠し ていることを確認する。(国土交通省電子納品要領準拠のデータは、納品データ作成ツ ールで見ることはできません)

上記を確認した結果、問題がない場合は、監督員や問合せ窓口へご連絡ください。 ――――――――――――――――――――――――――――――――――――――――

- 3) 電子媒体納品書出力を行うとエラーになる
- Q:納品データの作成が完了し、「電子媒体納品書出力」にチェックをいれて出力ボタンを 押すと、エラーメッセージが出力されるが、どうすればよいでしょうか?
- A:エラーメッセージが出力される原因として、パソコン上に Microsoft Excel®がインス トールされていないことが考えられます。Microsoft Excel®をインストールするか、 Microsoft Excel®がインストールされているパソコンで操作してください。

――――――――――――――――――――――――――――――――――――――――

※Microsoft Excel®は Microsoft Corporation の登録商標です。

- 4) 操作中にエラーメッセージが表示される
- Q:納品データ作成ツールを操作していたときにエラーメッセージが表示されました。ど うすればよいでしょうか?
- A:まず以下を確認してください。
	- ・公開されている納品データ作成ツールの最新版を使用しているか(川崎市ホームペー ジ「川崎市受注者向け納品データ作成ツールについて」参照)
	- ・本 FAQ に、同様の発生事象がないか 上記を確認した結果、問題が解決しない場合は、エラーメッセージが出力される原因 の特定が必要になるため、以下について情報を収集し、問合せ窓口に連絡してくださ  $V_{\alpha}$
	- ・表示されたエラーメッセージや症状(できるだけ詳細にいただけると、原因究明に繋 がりやすくなります)

- ・エラーメッセージや症状の再現性の有無(1回だけ/何回も)
- ・症状が出るパソコンの環境 (OS やオフィスソフトのバージョン)

### **3.** その他

- 1) 納品データ作成ツールをインストールする場所について
- Q:納品データ作成ツールをインストールする際、インストール場所はどのフォルダにす ればよいでしょうか?
- A:納品データ作成ツールをインストールする場所は、インストーラプログラムで初期設 定されている場所(C:¥KawasakiDataMaker)を推奨します。 どうしても初期設定の場所にインストールできない場合は、パソコンのローカルフォ ルダを指定するようにして、ネットワークドライブ上のフォルダは指定しないように してください。

――――――――――――――――――――――――――――――――――――――――

- 2)複数人で1つの工事/業務成果品データを編集する場合について
- Q:複数の人が1つの工事/業務の成果品データを作成・編集したいのですが、どうすれば よいでしょうか?
- A:ローカルフォルダ内で納品データを保存していくため、1つのパソコンを複数人で使 用することになります。 ネットワークドライブ上のフォルダでデータを蓄積すると、エラーの要因となりうる のでご注意ください。

――――――――――――――――――――――――――――――――――――――――

### 3) 納品データのファイルサイズについて

- Q:納品データのファイルサイズに制限はありますか?
- A:ファイルサイズは1つにつき 250MB 以下となるようにお願いします。 納品データ全体のサイズにつきましては、監督員と相談してください。

#### 4) 納品データ作成ツールのバージョンについて

- Q: 納品データ作成ツールの古いバージョンも使えますか?
- A:古いバージョンの納品データ作成ツールでは、動作不具合や最新の電子納品要領に対 応していないといった問題があるため、最新版を使用するようにお願いします。 令和 5 年 7 月時点での最新版は Ver.6.0.1 です。

――――――――――――――――――――――――――――――――――――――――

- 5)データチェックで境界座標緯度/経度でエラーが出る場合について
- Q:データチェックをした際、西/東側境界座標経度、北/南側境界座標緯度でエラーとなっ た場合、どうすればいいですか?
- A:西/東側境界座標経度、北/南側境界座標緯度は、電子納品要領で全て数値入力とするル ールとなっています。(川崎市電子納品要領の P23 参照) そのため、数値入力するようにしてください。